**Purple Marsh: Saving/uploading work and accessing 2do tasks and marked work.**

Your child should now be able to save their work and upload work directly into their own folder on Purple Mash. Which will then be reviewed by their teacher.

Next time they log into Purple Mash,

please check the Alerts section to see if your child has been set any 2do tasks.

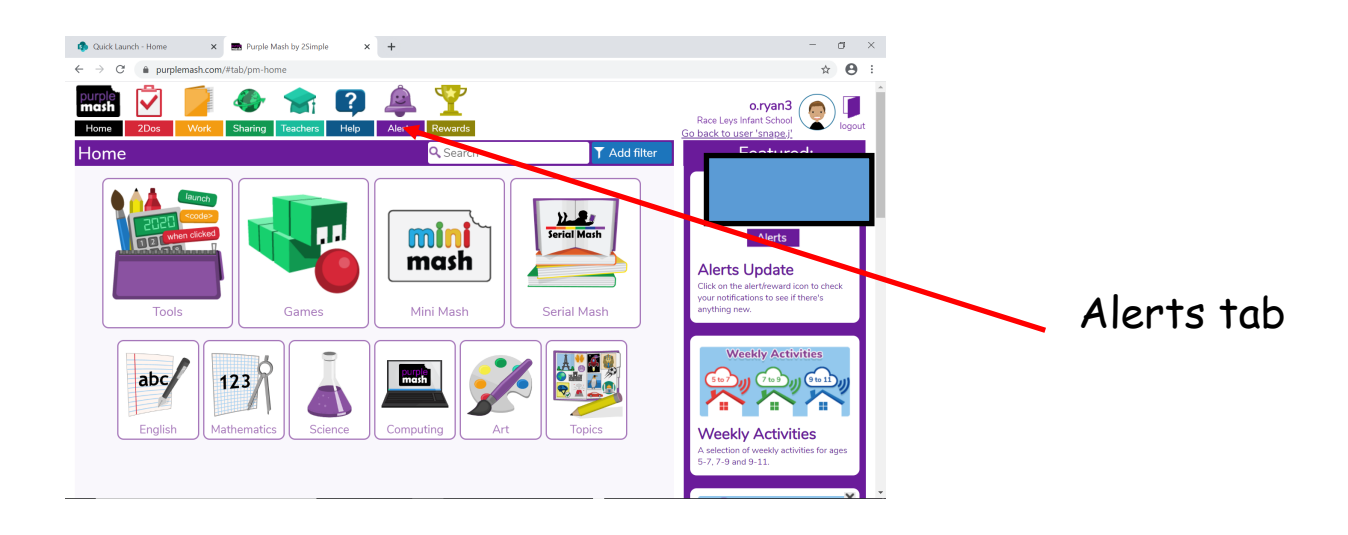

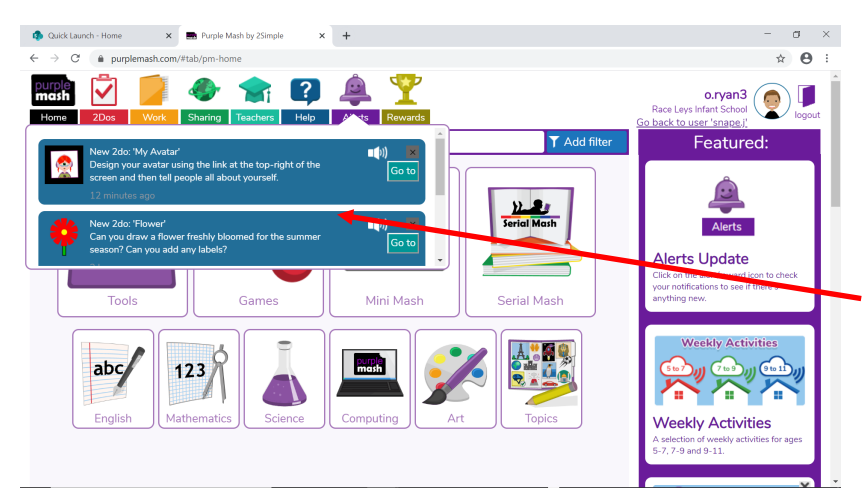

Alerts will list all 2do tasks that have been set, with a

direct link to them.

Also, if your teacher has

commented on your uploaded or saved work you will be notified here!